# epati

## Access without NAT

Product: Antikor v2 - Next Generation Firewall Configuration Examples

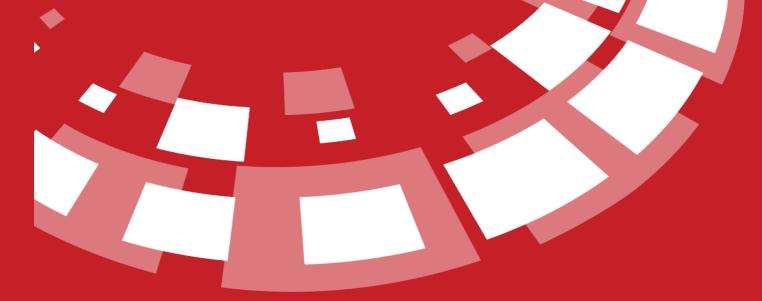

www.epati.com.tr

## **EPOTI** Access without NAT

Unified Cyber Security System

Servers are given a real IP address. In this case, if the port is not open to the DMZ Access control, all ports become open, when a port is added only the open ports become active and others become closed.

### **Network Topology**

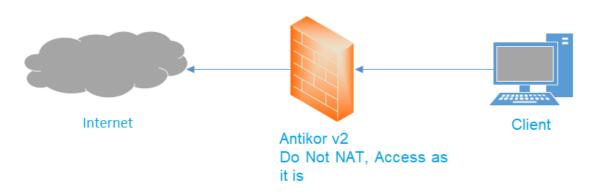

#### Configuration

Firstly, click DMZ Server Management under the DMZ Management menu.

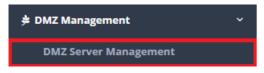

In DMZ Server Management page, new register can be created or can arranged.

| DMZ Server Management - New Record |                    | ×      |
|------------------------------------|--------------------|--------|
| Status                             | Active             |        |
| DMZ Type                           | Access without NAT | •      |
| Address Family                     | IPv4 IPv6          |        |
| DMZ IP<br>Address                  | IPv4               |        |
| Description                        |                    |        |
|                                    |                    |        |
|                                    | 0                  | Cancel |

If ports are added to accesses, all ports on this server will be open for access.

DMZ Server Management CReload + Add XLS CSV PDF DMZ IP Address 1 External IP Address 🕕 DMZ Type 1 Description 1 Transactions Status # C Edit Delete Acces Access without NAT WEB Server Active « < 1 > » All ports open for access; WEB Server ←Return 2 Reload + Add 🕆 Filter 🛛 🥑 Clear # Status 🎼 Port Informations 👫 Allowed Networks 👫 Maximum Number of Connections 1 Maximum Number of New Connections in 5 Seconds 1 Description 1 Transactions To open access to specific ports, before "access" button and later "add" button click. **DMZ Access - New Record**  $\times$ Status Active Port Informations Allowed Networks Description Maximum 1000 Number of Connections for Per Person Maximum 100 Number of **Connections in** 5 Seconds. 🖹 Save ePati Cyber Security Technologies Inc. www.epati.com.tr Mersin Universitesi Ciftlikkoy Kampusu ⊠info@epati.com.tr Teknopark Idari Binasi Kat: 4 No: 411 **L** +90 324 361 02 33

Zip Code: 33343 Yenisehir / MERSIN / TURKIYE

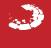

🖶 +90 324 361 02 39